How to Change Your Password

Last Modified on 09/26/2024 1:45 pm EDT

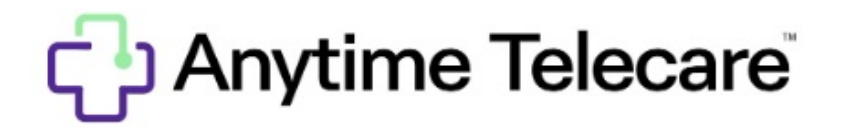

How To Change Your Password

Haga clic aquí para ver este artículo en [español](https://anytime-pediatrics.knowledgeowl.com/help/cmo-cambiar-su-contrasea-how-to-change-your-password)

- Go to portal.anytimepediatrics.com and log in to your account.
- Click on your name in the top right corner
- Select My Login Information

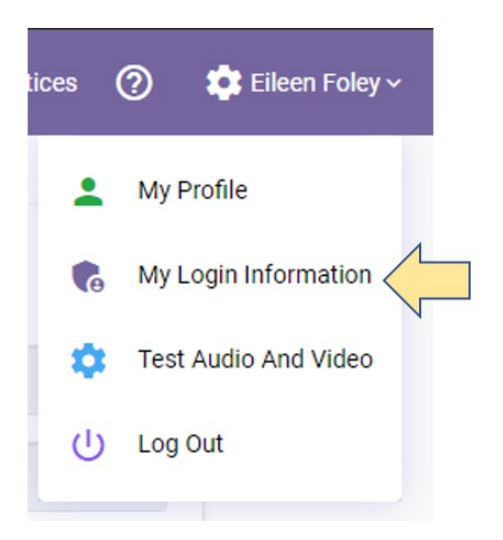

Enter your current password and the new password you would like to use.

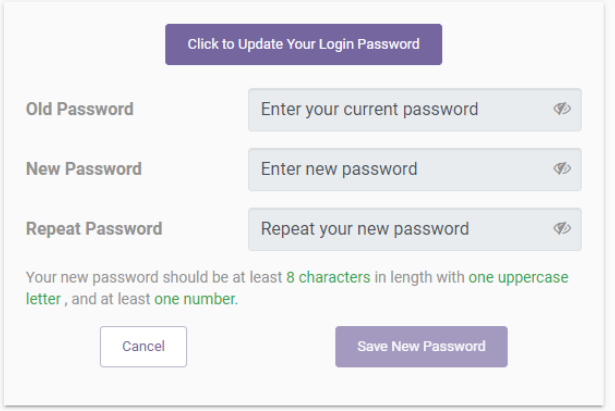

Click Save New Password to permanently change your password.

Save New Password